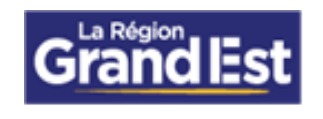

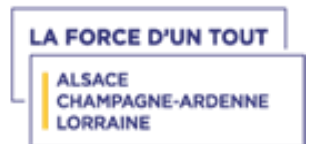

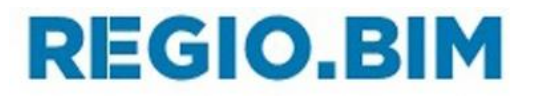

# CHARTE REGIO.BIM

# REGION GRAND EST

Direction de l'Immobilier et de la Maitrise d'Ouvrage Service de la Performance Energétique

et de l'Expertise Patrimoniale

**DATE** 01/03/2024 **INDICE VERSION V16**

# Sommaire

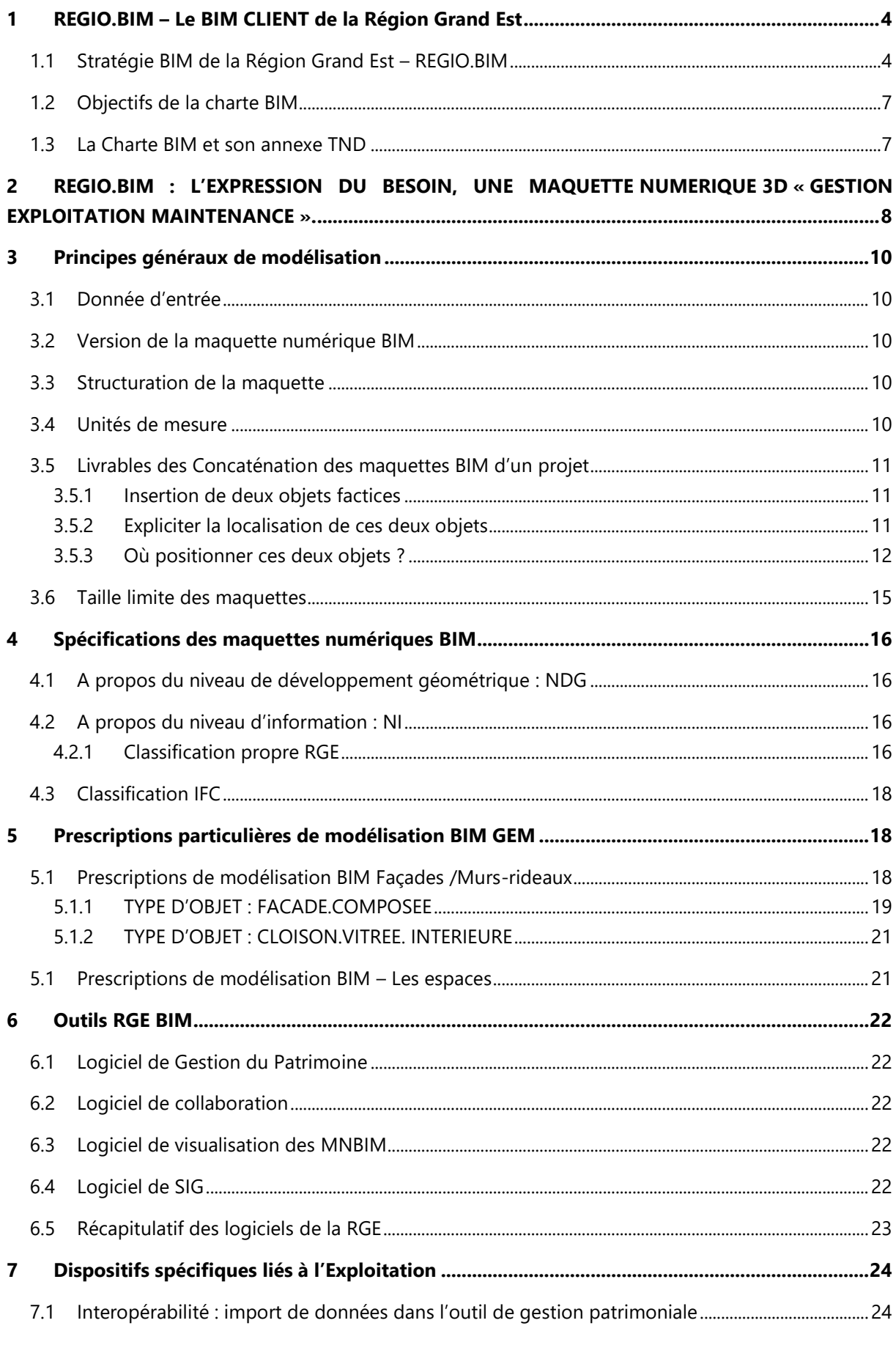

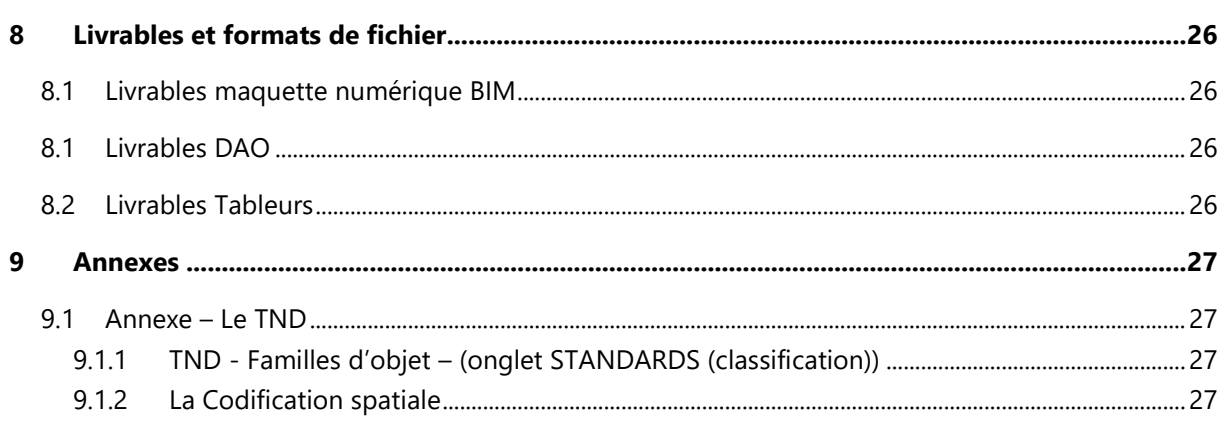

# <span id="page-3-1"></span><span id="page-3-0"></span>1 REGIO.BIM – Le BIM CLIENT de la Région Grand Est

### 1.1 Stratégie BIM de la Région Grand Est – REGIO.BIM

# **REGIO.BIM**

Avec l'adoption d'un « PLAN LYCEES VERTS » la Région Grand Est met en œuvre un plan d'investissement ambitieux de rénovation thermique de son parc immobilier (5.3 millions de m<sup>2</sup>) qui s'inscrit pleinement dans le respect des objectifs nationaux et du SRADDET, notamment celui fixé par la loi ELAN qui prévoit la réduction des consommations d'énergie de 40% d'ici à 2030, 50% en 2040 et 60% en 2050.

Parmi les défis à relever à travers ce programme d'investissement, pour la collectivité, les maîtres d'œuvre et les entreprises, la montée en puissance de la maquette numérique « BIM » représente un enjeu fondamental en matière de gestion de chantier puis d'exploitation et de maintenance des ouvrages.

Le BIM est l'acronyme anglais de l'« Information Modélisée du Bâtiment ». Il regroupe à la fois des notions de base de données centralisée d'un bâtiment, un processus collaboratif ainsi que son organisation dans le cadre d'une opération immobilière.

Pour la Région Grand Est, le BIM est une base de données exploitable en gestion exploitation maintenance, illustrée par des représentations sommaires en 3 dimensions des éléments du bâtiment.

#### **REGIO.BIM, le BIM vu par la Région Grand Est**

Le monde du bâtiment et des travaux publics a de nombreux défis à relever pour les années à venir, qui concernent au-delà des Maîtres d'Ouvrage (MOA) comme la Région Grand Est, les Maîtres d'Œuvre, l'ensemble des prestataires intellectuels du domaine et bien sûr les entreprises. La montée en puissance de la maquette numérique « BIM » en fait partie. Elle est un réel enjeu en matière de conception, de gestion de chantier, mais également **d'exploitation et de maintenance pour nous**, Maîtres d'Ouvrage utilisant durant des décennies les bâtiments réalisés par nos prestataires. Notre valeur ajoutée BIM en tant que Maitre d'Ouvrage est de disposer de données structurées en phase exploitation au sein d'un modèle numérique, notre « BIM client ».

La Région collabore en continue avec la profession (y compris le monde de l'éducation) pour évaluer la pertinence de notre approche sur le processus de modélisation et démocratiser progressivement l'usage du « BIM Client ». Notre approche se veut dès lors très pragmatique au regard de notre progression continue, dans une démarche d'échange et d'écoute sur les retours d'expériences de chacun, et facilitant l'usage ultérieur d'un outil qui peut, de prime abord, nécessiter des temps d'adaptation importants.

Approche répondant à une structure attendue de la maquette numérique par la MOA, tout en **assurant l'autonomie de conception et d'usage** par la maîtrise d'œuvre et les bureaux d'études.

Notre « BIM client » est un catalyseur des possibles pour démocratise l'usage du numérique **utile** au-delà des seuls experts du secteur. Il doit s'ouvrir au plus grand nombre, en pensant à nos PME et artisans locaux qui rédiger un dossier des ouvrages exécutés structuré et utilisable en gestion exploitation maintenance.

#### **Le « couple »**

**Maquette numérique, structurée :** information de 1<sup>er</sup> niveau sur l'ouvrage ou l'équipement

I

**Dossier des ouvrages exécutés, structuré :** Information complète et détaillée sur l'ouvrage ou l'équipement Plans et schémas, fiches techniques, rapport d'essais et procès-verbaux, préconisation de maintenance, données d'analyse de cycle de vie, garanties

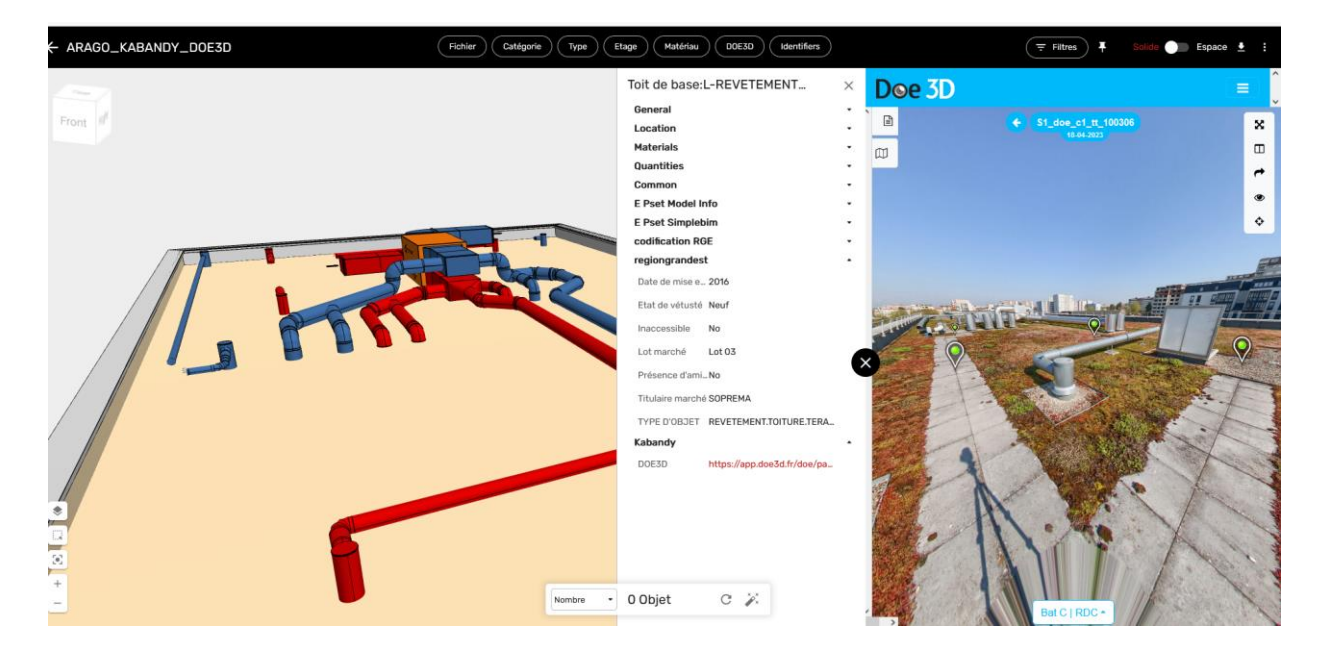

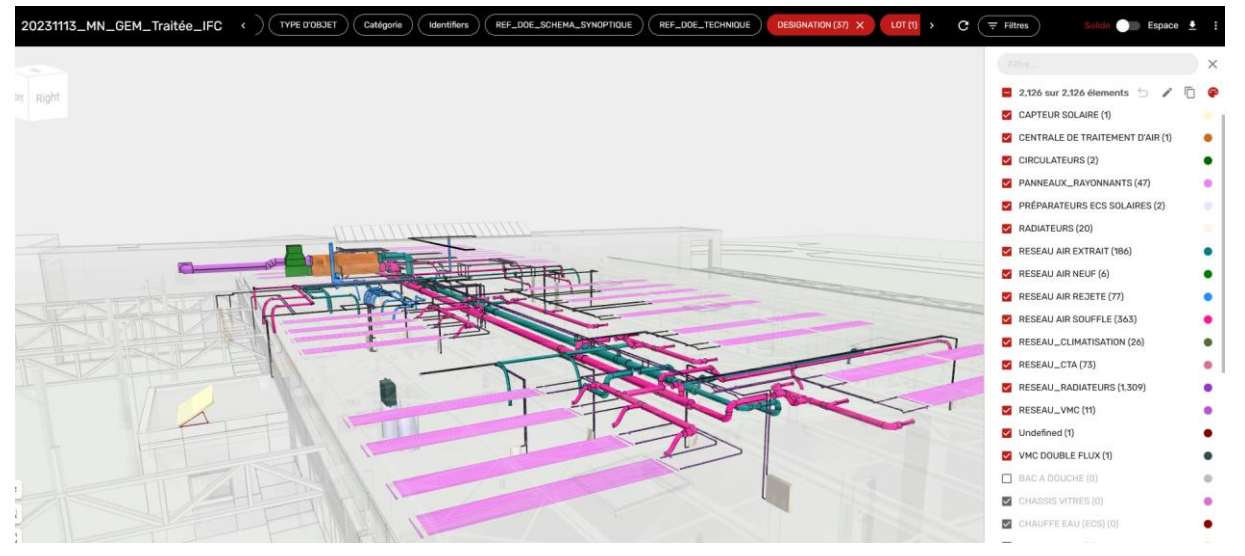

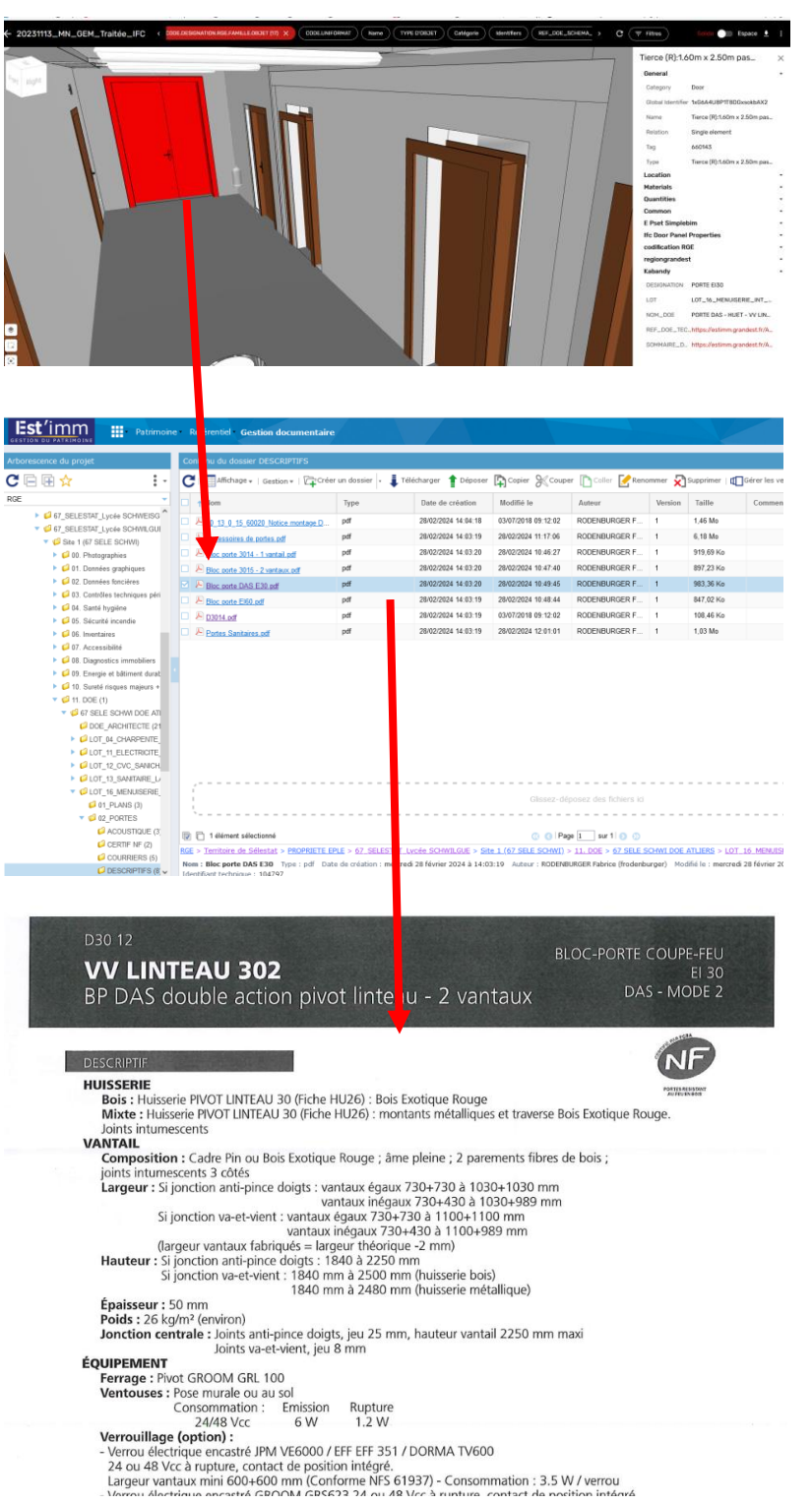

# **REGIO.BIM**

### *Maquette numérique 3D*

*Recherche d'une information de 1er niveau sur l'ouvrage ou équipement*

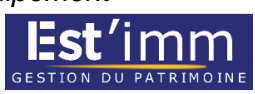

*Accès au dossier des ouvrages exécutés (DOE)*

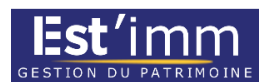

*Ouverture de la fiche technique de l'ouvrage ou équipement*

## 1.2 Objectifs de la charte BIM

<span id="page-6-0"></span>La présente Charte BIM décrit la structure des fichiers ; l'arborescence de la maquette numérique BIM ; les objectifs BIM dans le cadre de son organisation et le contenu de la maquette numérique BIM

Elle doit permettre d'aider les modeleurs, le BIM Managers, à définir directement les éléments nécessaires à intégrer dans la maquette numérique BIM en phase la plus amont du projet.

**Les opérations d'investissements immobiliers constituent le vecteur principal de réalisation de modèles numériques de bâtiments associés à leurs dossiers d'ouvrages exécutés.** La maquette numérique « BIM » (information modélisée du bâtiment) constitue un outil approprié en matière d'exploitation et de maintenance des ouvrages.

Le besoin : disposer d'une base de données intégrée au sein de ce modèle 3D en fin d'opération, une maquette numérique Gestion Exploitation Maintenance (MNGEM) associée à un DOE

### 1.3 La Charte BIM et son annexe TND

<span id="page-6-1"></span>La charte REGIO.BIM, précise les exigences et objectifs attendu, pour disposer d'une Maquette BIM Gestion-Exploitation, notre BIM « Client ». Elle décrit les objectifs généraux attendus quel que soit le projet.

La Charte BIM est un document générique élaboré par la maîtrise d'ouvrage traduisant sa politique en objectifs de qualité et de performances attendues du BIM pour l'ensemble de ses projets (relevé, conception, réalisation ou encore exploitation). Son domaine d'application ne se limite pas seulement au bâtiment mais intègre également le site du projet ainsi que ses infrastructures. **Le Tableau des Niveaux de Développement (TND),** annexe de la Charte BIM, conditionne ce qui fait ou non partie de la maquette numérique BIM.

Celui-ci doit :

- Définir la structuration générale de la donnée d'un objet ;
- Définir la qualification de la donnée d'un objet ;
- Être lié à l'outil de gestion de patrimoine de la Région Grand Est ;
- Evoluer selon les projets et selon les travaux numériques de la Région Grand Est.

# <span id="page-7-0"></span>2 REGIO.BIM : L'EXPRESSION DU BESOIN, UNE MAQUETTE NUMERIQUE 3D « GESTION EXPLOITATION MAINTENANCE ».

La patrimoine immobilier de la REGION GRAND EST conditionne l'expression du besoin de la stratégie REGIO.BIM

- $\checkmark$  300 Etablissements
	- $\checkmark$  3 000 Bâtiments
		- $\checkmark$  300 000 Locaux
- 5,3 Mm² de surface.

La Région Grand Est, n'impose pas la mise en œuvre d'une mission de processus BIM collaboratif

- o Maquette(s) réalisée(s) en conception ou par modélisations via numérisations par nuages de points au cours de l'opérations
- o Demande un livrable : une maquette numérique Gestion Exploitation maintenance (MNGEM concaténée et métiers ARC, CVC, ELEC…)
	- Dédiée à être synchronisée dans l'outil de Gestion de Patrimoine EST'IMM (logiciel ACTIVE3D)

La Région a axé ses travaux sur la structuration de la donnée et des maquettes métiers concaténées **Le besoin** est de disposer d'une base de données centralisée au sein de ce modèle 3D en fin d'opération. Il ne s'agit pas spécifiquement d'une maquette DOE, ni de conception mais d'une maquette simplifiée de synthèse GEM (Gestion Exploitation Maintenance). Le Tableau des Niveaux de Développement (TND), annexe de la Charte BIM définit la structuration générale de la donnée d'un objet (famille d'objet, code Uniformat, regroupement de propriétés…).

#### **Objectif : Gestion de patrimoine**

- o 01 Identifier, isoler les ouvrages et les équipements
- o 02 Entreprises en charge de la mise en œuvre des ouvrages et des équipements
- o 03 Extraire des caractéristiques dimensionnelles
- $\circ$  04 Extraire des caractéristiques d'éléments d'une facade orientée (quantitatif, qualitatif surfaces opaques, vitrées..)
- o 05 Référence avec le CCTP/BPU et DPGF
- o 06 Accéder à un premier niveau d'informations GEM
- o 07 Références du DOE
- o 08 Qualifier les locaux du bâtiment et leurs revêtement sol, mur, plafond

#### **MAQUETTE NUMERIQUE ≡ BASE DE DONNEES**

- **Un usage optimisé du DOE et associé à la Maquette** : Le couple Maquette numérique 3D /DOE :
	- o Maquette numérique 3D « Gestion exploitation maintenance » (MNGEM) : Information de 1er niveau
	- o Accès facilité aux données des ouvrages et équipements du DOE
- **Une MN « Gestion Exploitation Maintenance » : information de 1er niveau**
	- o Géométrie simple LOD 200/LOD300
		- ≠ d'une maquette de conception
		- $\neq$  d'une maquette d'exécution
	- o Données structurées selon charte et cahier de charge REGIO.BIM
		- ifc, pset, format de données, codification...

#### **Un DOE correctement structuré pour un lien aisé avec la MNGEM**

- o Documents numérisés classées par thématique d'usage selon une structure cohérente avec la MNGEN.
- o Un DOE structuré et utilisable qui s'articule autour de grandes fonctions pour un lot.  $\Rightarrow$ **Documents individualisés et référencés selon un sommaire fourni par le titulaire du marché de travaux (lot)**
	- **•** PLANS SCHEMAS
	- FICHES TECHNIQUES (dont rapport d'essais, PV…)
	- **MAINTENANCE**
	- ACV REEMPLOI
	- GARANTIES
- o Article 40.2 du CCAG : Le contenu du dossier des ouvrages exécutés (DOE) est **fixé dans les documents particuliers du marché**. Il comporte, au moins, les plans d'exécution conformes aux ouvrages exécutés établis par le titulaire, les notices de fonctionnement et les prescriptions de maintenance.
	- Structure à définir en phase PRO pour stipulations dans CCTP

### **Les fondamentaux à respecter**

- **La Classification REGIO.BIM**
- **Ifc Type**
- **Format de donnée**
- **Affectation étage**

# <span id="page-9-1"></span><span id="page-9-0"></span>3 Principes généraux de modélisation

### 3.1 Donnée d'entrée

En données d'entrée, le prestataire pourra bénéficier dans certain cas :

- 1. De plans 2D de l'ouvrage avec calques associé pour des modélisations sommaires
- 2. De plans 2D de l'ouvrage, complétés par des relevés sur site par nuage de point en fonction de l'avancement d'une opération de travaux
- 3. De nuage de points, suivi de modélisations

### 3.2 Version de la maquette numérique BIM

<span id="page-9-2"></span>Pour la transmission de la maquette numérique BIM, il est essentiel d'adopter un format interopérable, et non propriétaire : **l'IFC (Ifc 2x3).** 

Des exports spécifiques pourront être demandés par la MOA dans le cadre d'expérimentations. L'extraction IFC depuis le logiciel natif devra être configurée de manière à fournir l'ensemble des informations présentes dans le projet.

### 3.3 Structuration de la maquette

<span id="page-9-3"></span>Un fichier de maquette numérique BIM doit contenir :

- Un seul bâtiment
- Tous les objets du TND (murs, fenêtres, pièces, etc.)
- Une structuration spatiale : **Projet > Site > Bâtiment > Niveaux > Espaces (locaux) > Equipements**

Le bâtiment est donc décomposé par niveau dans lequel se trouvent des locaux et des équipements. Cette arborescence est décrite dans une maquette numérique BIM au format IFC par des liens d'agrégation entre des objets des classes Projet (IfcProject), Site (IfcSite), Bâtiment (IfcBuilding), niveau (IfcBuildingStorey) et espace (IfcSpace). Les objets doivent être rattachés en priorité selon leur hiérarchie spatiale. Si cette hiérarchie n'est pas respectée, la structuration du patrimoine associée ne pourra pas être aussi précise que possible.

### 3.4 Unités de mesure

<span id="page-9-4"></span>Les unités utilisées font explicitement partie du fichier IFC. Les unités doivent être exprimées dans le systèmes métrique suivant :

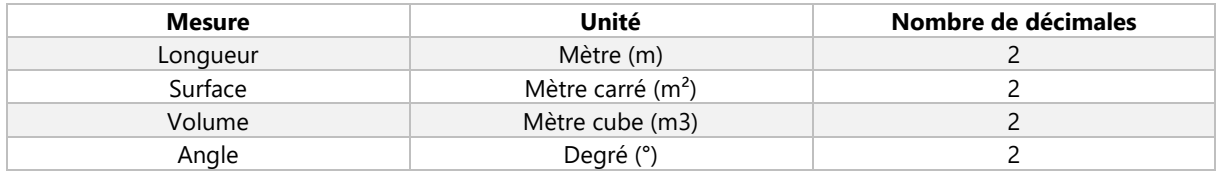

Le mètre en unité de longueur, le mètre carré en unité de surface, le mètre cube en unité de volume et le degré en unité angulaire.

# <span id="page-10-0"></span>3.5 Livrables des Concaténation des maquettes BIM d'un projet

### <span id="page-10-1"></span>3.5.1 Insertion de deux objets factices

Dans toute maquette, chaque équipe de modélisation doit insérer deux objets BIM 3D « factices ». Ces objets ont une orientation (vers le nord géographique) et un point d'insertion précis (la pointe en bas). Ils seront exportés en IfcBuildingElementProxy. Par ailleurs, dans toute convention BIM, les positions de ces objets (coordonnées des points d'insertion) doivent être explicites et autant que faire se peut : illustrées par des captures d'écran.

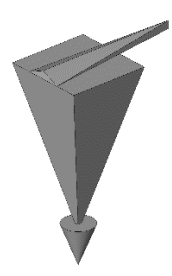

*Réalisé par BimSy*

Pourquoi mettre deux objets et non un seul ?

Le deuxième objet est une sécurité. En effet, il arrive parfois qu'un objet soit déplacé par erreur, les occurrences de cet objet ne se superposeront donc plus dans la maquette fédérée sans avoir une cause clairement identifiée. En revanche, avec deux objets : les risques sont considérablement moindres. Par exemple si l'objet n°1 se superpose correctement ; mais pas l'objet n°2 dans une ou plusieurs maquettes, nous pouvons directement en conclure que l'objet n°2 a été déplacé, ce n'est donc pas une erreur de géoréférencement ou d'export.

### <span id="page-10-2"></span>3.5.2 Expliciter la localisation de ces deux objets

Faire un plan de masse du site pour que chacun localise rapidement la position des deux objets dans le projet

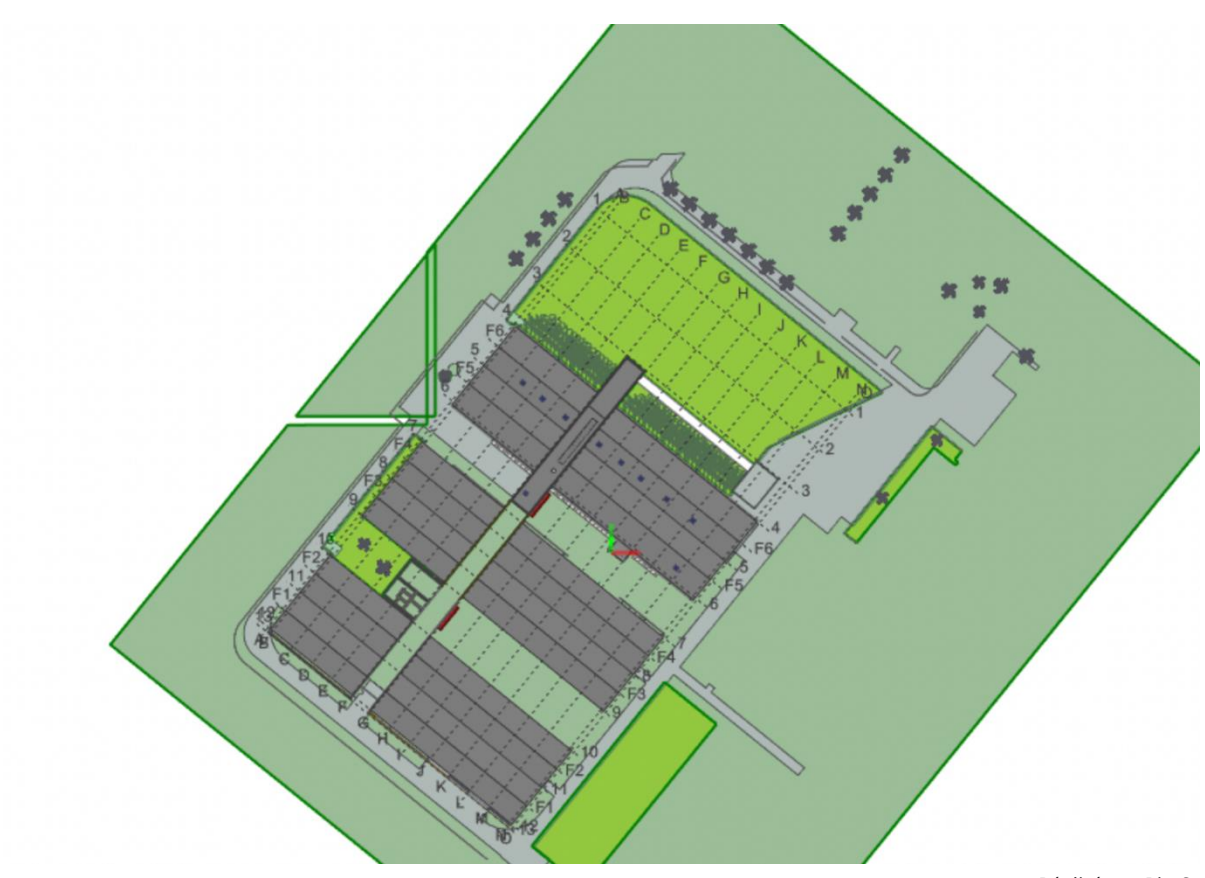

*Réalisé par BimSy*

### <span id="page-11-0"></span>3.5.3 Où positionner ces deux objets ?

Les choix du positionnement de ces objets dépendent du type et du contexte de chaque projet, nous donnons donc ici un exemple concret permettant d'illustrer un principe à adapter :

#### Objet 1

Nous le positionnons au niveau fini du rez-de-chaussée d'un bâtiment, à un angle formé par deux murs structurel (couche porteuse pour un mur composite). Dans notre exemple le point d'insertion est également le point de base projet du logiciel Revit Autodesk.

Vue en plan :

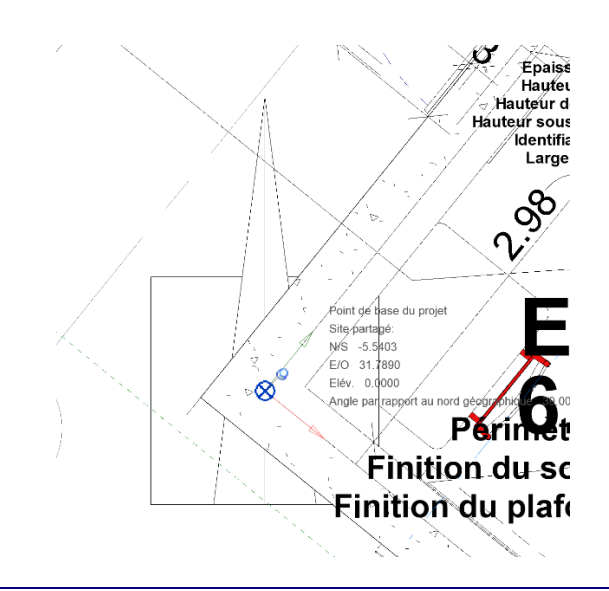

#### Vue en coupe :

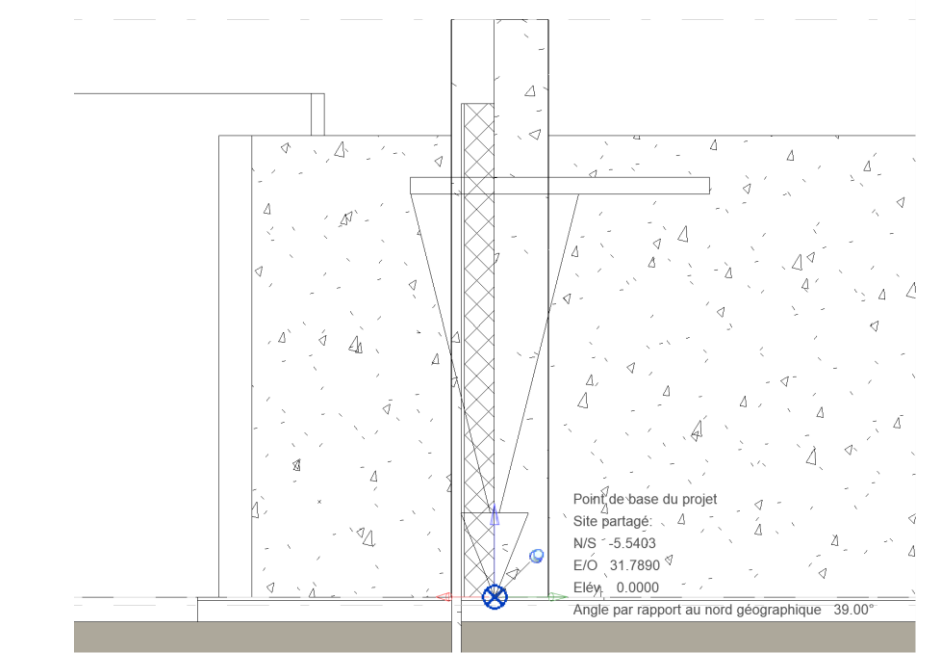

*Réalisé par BimSy*

### Dans une visionneuse IFC :

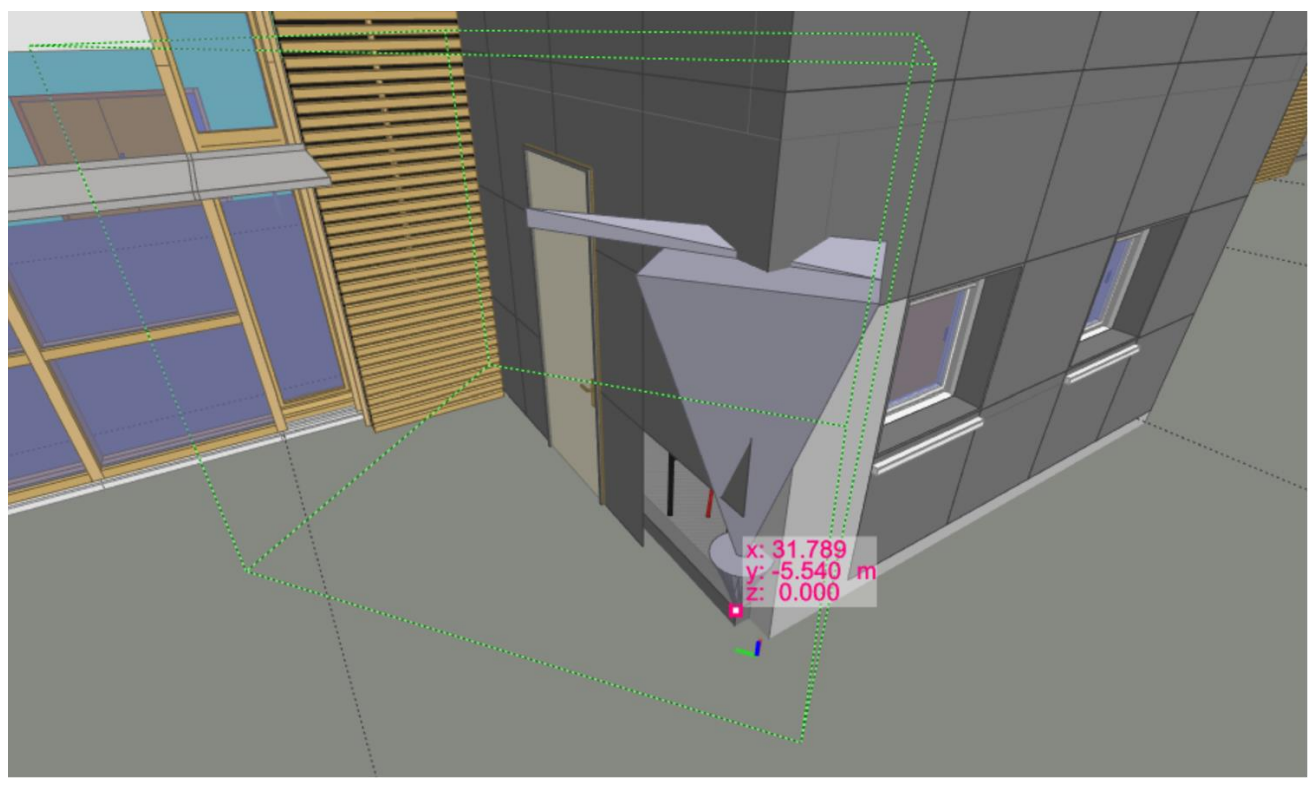

*Réalisé par BimSy*

Remarque : Ici l'export IFC a été fait selon les « coordonnées partagées actuelles » du fichier Revit. Vous pouvez remarquer que les coordonnées du point d'insertion dans la maquette IFC sont exactement les mêmes que ceux du point de base projet.

#### Objet 2

Dans notre exemple nous positionnons le deuxième objet complètement en dehors de tout bâtiment sur un point particulier du site. L'idéal est évidemment de le choisir selon un point relevé par le géomètre si celui-ci est déjà passé sur le terrain. Par exemple, si un plan de bornage a été réalisé, nous pouvons l'insérer sur une borne à un coin de la parcelle. Dans notre exemple nous avons positionné la balise secondaire du système de coordonnées (aussi appelé point de topographie).

Vue en plan :

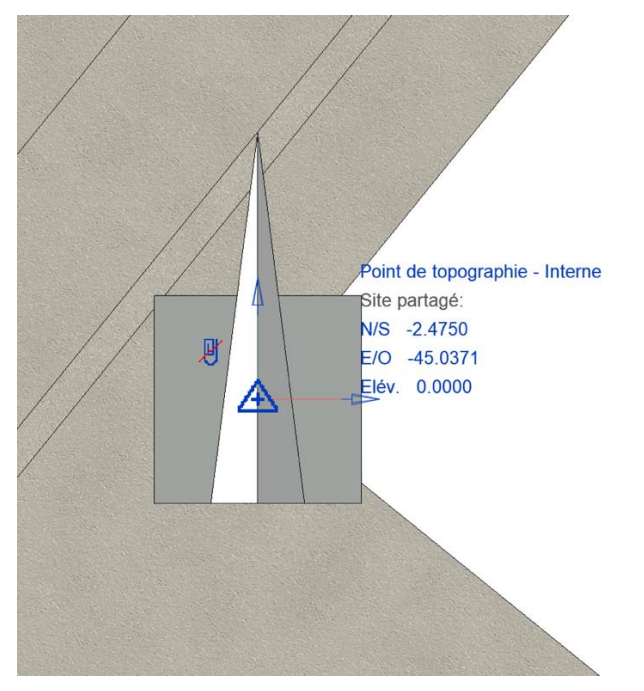

*Réalisé par BimSy*

Vue en coupe :

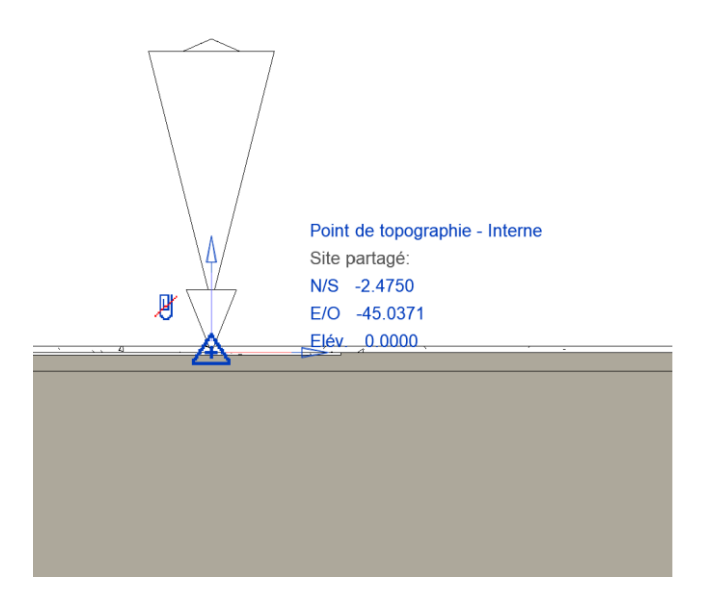

*Réalisé par BimSy*

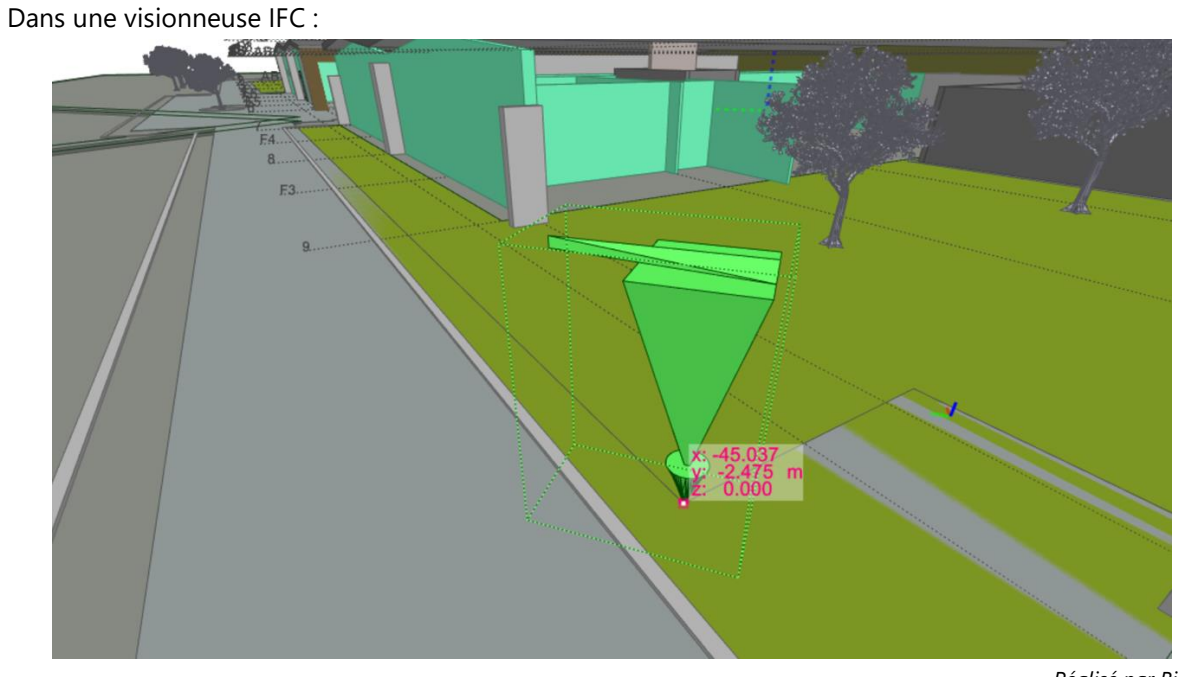

*Réalisé par BimSy*

Même remarque : les coordonnées du point d'insertion de l'objet 2 dans la maquette IFC sont exactement les mêmes que ceux du point de topographie.

Le BIM Manager du groupement s'assurera de la bonne coordination de toutes les maquettes numériques BIM dans leur format natif et IFC.

### <span id="page-14-0"></span>3.6 Taille limite des maquettes

- La taille maximale recommandée des fichiers IFC est de 300 Mo par fichier.
- Un fichier IFC doit contenir un bâtiment.

# <span id="page-15-0"></span>4 Spécifications des maquettes numériques BIM

**Les niveaux de développement (ND)** conditionnent ce qui doit faire partie de la maquette numérique BIM. L'intégralité des données du projet ne figureront pas dans la maquette numérique BIM et ne seront pas toutes exportées selon les prestataires. Les ND restituent le degré de définition de l'objet caractérisé par sa **géométrie** couplée aux **informations** associées dans la maquette numérique BIM. Il est inutile d'intégrer au BIM des objets ou des détails qui ne présentent pas un intérêt particulier pour les activités de gestion.

Tous les objets d'une maquette numérique BIM sont donc définis au sein du Niveau de Développement composé de deux éléments :

- **Niveau de modélisation géométrique** (NG), définissant la représentation 3D du composant.
- <span id="page-15-1"></span>**Niveau d'information** (NI), définissant les caractéristiques complémentaires du composant.

## 4.1 A propos du niveau de développement géométrique : NDG

Le niveau de développement géométrique (NDG) permet la représentation du composant en 3D du bâtiment et de ses composants. Le NDG se décline en **trois niveaux** :

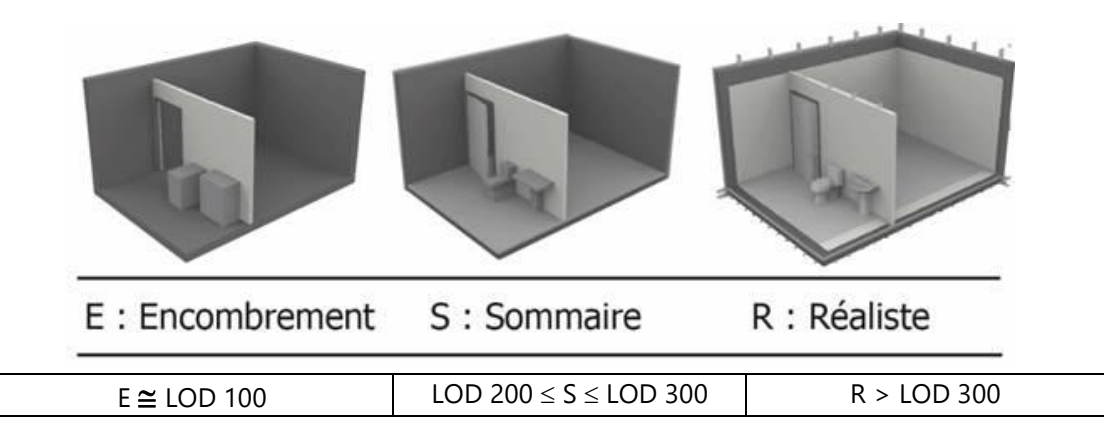

*LOD : Level Of Detail*

<span id="page-15-2"></span>Le livrable MNGEM, est associé à un LOD 200/300

### 4.2 A propos du niveau d'information : NI

### <span id="page-15-3"></span>4.2.1 Classification propre RGE

Dans le BIM, différents systèmes de classification sont attribués à des classes d'objets. Ils permettent de nommer, d'analyser mais aussi de faciliter la gestion et l'exploitation d'un ouvrage. Il s'agit de regrouper des objets qui présentent des caratéristiques ou des comportements similaires. Une classification comprend des nomenclatures généralements hiérarchiques que l'on utilise pour sélectionner un produit en choisissant une famille.

### **La Région Grand Est a consolidé sa propre classification pour définir les familles d'objets BIM (STANDARD.RGE.FAMILLE.OBJET) qu'elle a souhaité l'associer à la classification prédominante « Uniformat II » (STANDARD.UNIFORMAT)**.

Chaque objet sera donc associé à une famille objet RGE (conception/réalisation) et en phase DOE à une codification UNIFORMAT II. Cette sous-codification UNIFORMAT attachée à chaque FAMILLE OBJET a pour objectif de **caractériser un** objet par sa fonction au sein de l'ouvrage.

#### • **Classification REGIO.BIM**

- CODE.DESIGNATION.RGE.FAMILLE.OBJET
- CODE.UNIFORMAT
- TYPE D'OBJET

#### **MAQUETTE NUMERIQUE ≡ BASE DE DONNEES**

A chaque élément de la maquette numérique BIM correspond un niveau d'information, un ensemble d'attributs regroupés en jeux de propriétés, dédiés à l'usage BIM. L'accès à l'information doit être simple et efficace afin de faciliter l'action de la Direction de l'Immobilier et de la Maîtrise d'Ouvrage et l'utilisation de requêtes de données. **La Région Grand Est impose de classer certaines données dans un « Pset »** 

Le livrable spécifique BIM attendu par la Maitrise d'ouvrage est un ensemble de Maquettes GEM Concaténée et métiers : Architecture, CVC, Electricité, Mobilier…). Elles ont vocation à être intégrées dans l'outil gestion du patrimoine EST'IMM et servir de base de donnée centralisée contenant de l'information de 1er niveau en vue de l'exploitation maintenance en lien avec le DOE.

Tous les livrables 3D numériques devront être livrés, suivant les phases, aux formats suivants :

- IFC (2x3), conforme à la norme ISO 10303-21
- formats Natifs des outils de modélisation

Tous les livrables devront être structurés selon la charte REGIO.BIM et le cahier des charge BIM de l'opération et comporter au minimum les attributs demandés (par phase si MNGEM réalisée dès phases ption) sauf prescription spécifique formulée dans un cahier des charges BIM dédié à une opération.

- $\checkmark$  En phase APD
	- o **Pset\_codificationRGE**
		- CODE.DESIGNATION.RGE.FAMILLE.OBJET
		- CODE.UNIFORMAT
	- o **Pset spécifique à l'IFC**
		- **-** ClassType
		- Name (nom)
		- Base quantities (mesures de la représentation de forme géométrique de l'objet)
- $\checkmark$  En phase PRO/DCE (Attributs APD +)
	- o **Pset\_regiongrandest**
- TYPE D'OBJET
- ORIENTATION (pour l'ensemble des éléments de façades, opaques ou vitrés)
- **Lot marché**
- REFERENCE CCTP/BPU
- Classification du système (pour les CVC, ELEC)
- $\checkmark$  En phase DOE/GEM (Attributs PRO +)
	- o Pset\_regiongrandest
		- **Fullaire marché**
		- Date de mise en œuvre
		- Durée de vie
		- REF\_DOE\_PLANS
		- REF\_DOE\_TECHNIQUE
		- **REF\_DOE\_MAINTENANCE**
		- REF\_DOE\_ACV
		- REF\_DOE\_GARANTIES
		- *Attributs spécifiques selon objets*
		- $\blacksquare$

De manière générale, les attributs non spécifiés par le schéma des IFC 2x3 sont regroupés dans un jeu propriété Pset\_regiongrandest.

### 4.3 Classification IFC

- <span id="page-17-0"></span>- L'ensemble des objets de la maquette numérique BIM sont exportés selon les classes de l'IFC.
- Pour que le fichier IFC puisse être intégré correctement dans l'outil de gestion patrimonial de la Région Grand Est, les objets doivent correspondre à la classe IFC 2X3.
- Une nomenclature explicite des objets et équipements est utilisée.
	- o Celle-ci est exigée par la maîtrise d'ouvrage et est décrite dans son TND (Cf ANNEXE BIM).Le nom des objets de la maquette numérique BIM devra correspondre au nom du composant.Tous les équipements techniques mentionnés dans le cahier des charges BIM annexe de la présente charte seront à modéliser en 3 dimensions selon un niveau de détail LOD 200/300

# <span id="page-17-1"></span>5 Prescriptions particulières de modélisation BIM GEM

### <span id="page-17-2"></span>5.1 Prescriptions de modélisation BIM Façades /Murs-rideaux

**Problème** : Bien que parfois nécessaires pour les équipes de conception et réalisation lors du projet, la modélisation des objets en mur rideau puis leur export au format IFC posent régulièrement des problèmes de définition sémantique des objets et structuration dans les maquettes BIM-GEM de la Région. Ces problèmes sont essentiellement dus aux relations de composition qu'induit l'export des murs rideaux en IfcCurtainWall (ils sont composés de panneaux et meneaux).

Lors de la modélisation BIM, le détournement sémantique est interdit. Aucune fenêtre ne peut donc être modélisée en tant que **mur-**rideau. En effet une fenêtre appartient à un mur (ou une cloison) est ne peut donc **être le mur**.

**Seuls les murs composés de panneaux et d'ossatures/meneaux seront exportés dans la classe IfcCurtainWall**. La Région Grand Est ne définit que deux TYPE D'OBJET pour ces murs**.**

### <span id="page-18-0"></span>5.1.1 TYPE D'OBJET : FACADE COMPOSEE

Il correspond à des murs extérieurs et peut être composé des objets suivants :

- Les panneaux pleins et non vitrés seront exportés dans la classe IfcPlate |TYPE D'OBJET : PANNEAU.FACADE ou dans la classe IfcCovering avec l'un des « TYPE D'OBJET » adéquat pour cette classe selon le TND de la région.
- Les panneaux vitrés composant le mur seront exportés dans la classe IfcWindow | TYPE D'OBJET : FENETRE.EXTERIEUR
- Les panneaux servant de portes seront exportés dans la classe IfcDoor avec l'un des « TYPE D'OBJET » adéquat pour cette classe selon le TND de la région.
- Les meneaux ou ossatures seront tous exportés dans la classe IfcMember |TYPE D'OBJET : OSSATURE.MUR.EXTERIEUR.

Exemple : Objetif (être en mesure de quantitfier Fenetres, mur, si modélisation de la facade sour la forme de mur-rideau)

### FACADE.COMPOSEE

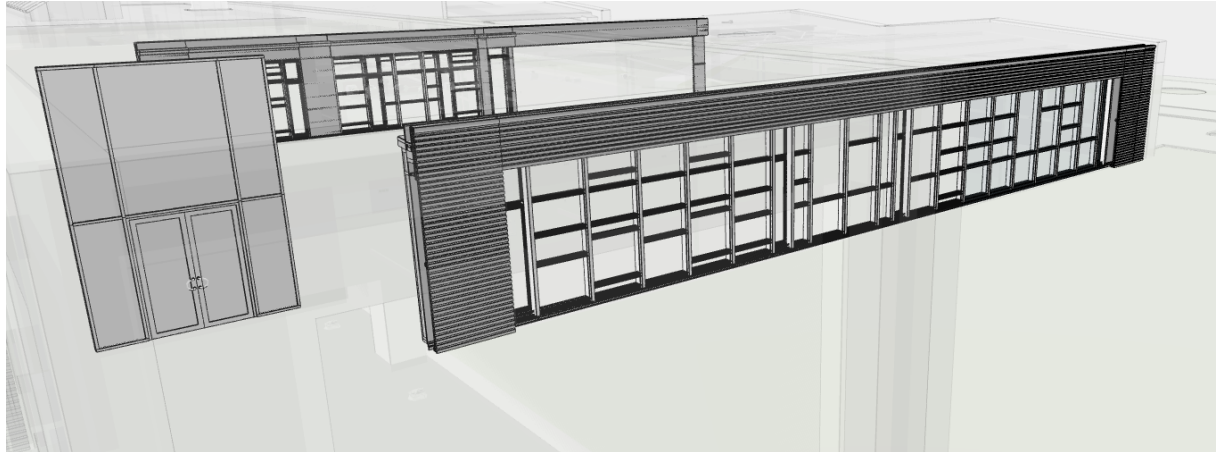

#### PANNEAU.FACADE

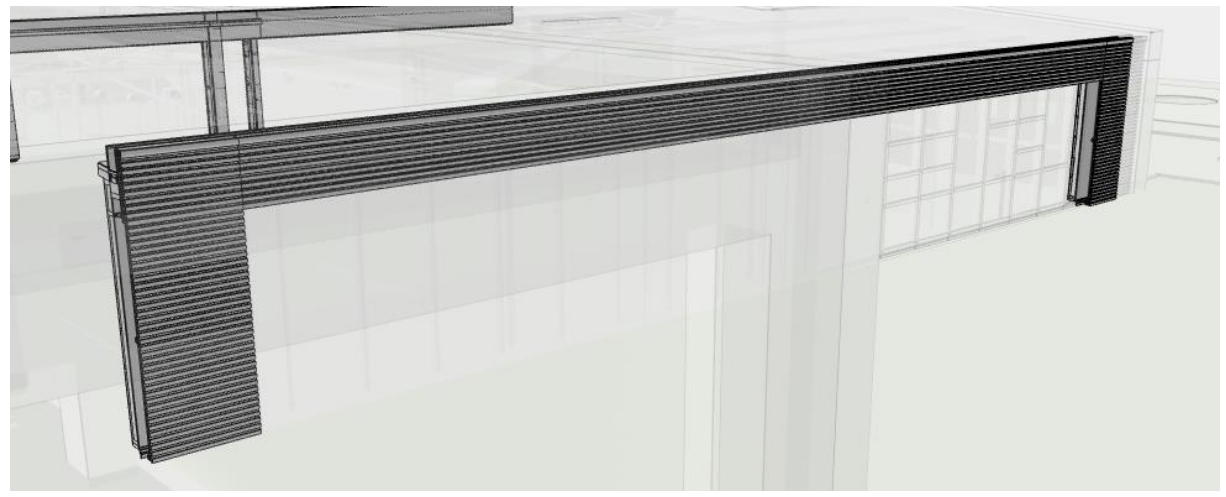

#### FENETRE.EXTERIEUR

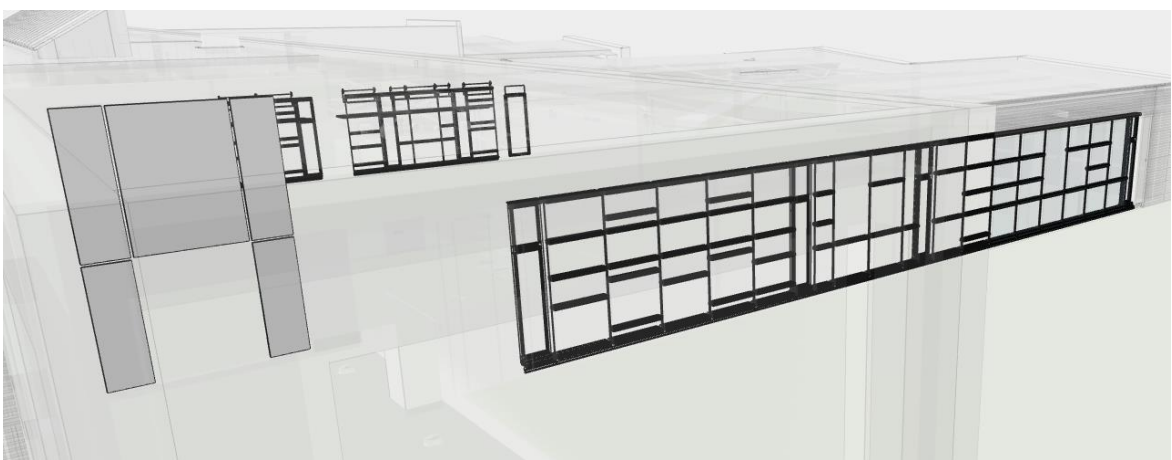

#### PORTE.EXTERIEURE

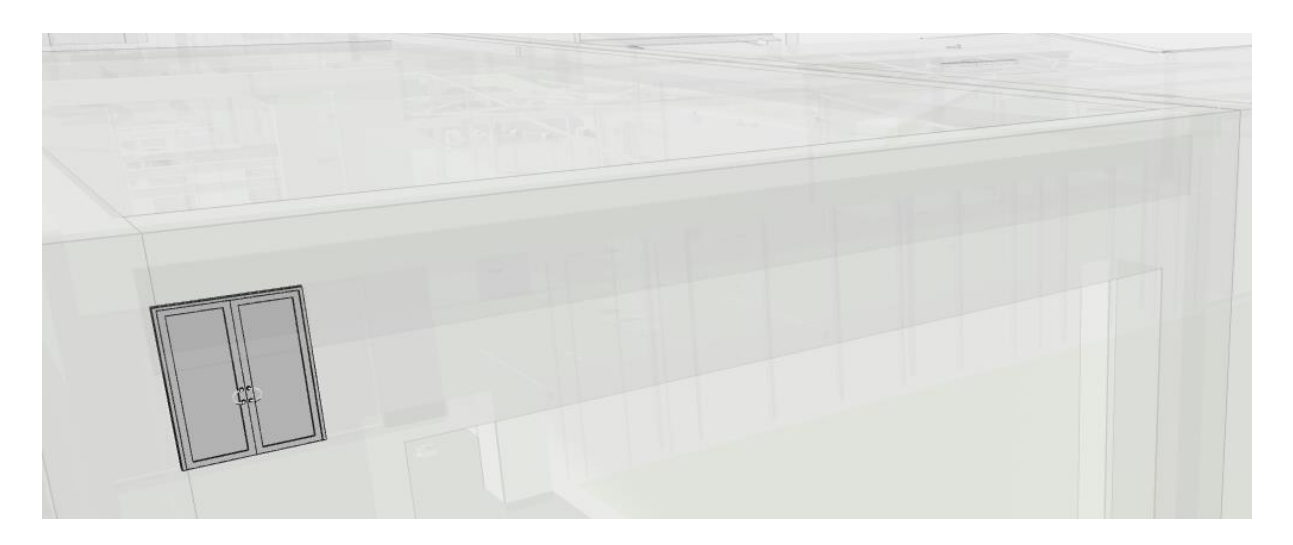

### <span id="page-20-0"></span>5.1.2 TYPE D'OBJET : CLOISON.VITREE. INTERIEURE

- Les panneaux vitrés composant le mur seront exportés dans la classe IfcWindow | TYPE D'OBJET : FENETRE.INTERIEUR
- Les panneaux servant de portes seront exportés dans la classe IfcDoor avec l'un des « TYPE D'OBJET » adéquat pour cette classe selon le TND de la région.
- Les meneaux ou ossatures seront tous exportés dans la classe IfcMember |TYPE D'OBJET : OSSATURE.CLOISON.
- Les panneaux pleins et non vitrés seront exportés dans la classe IfcPlate |TYPE D'OBJET : PANNEAU.CLOISON

<span id="page-20-1"></span>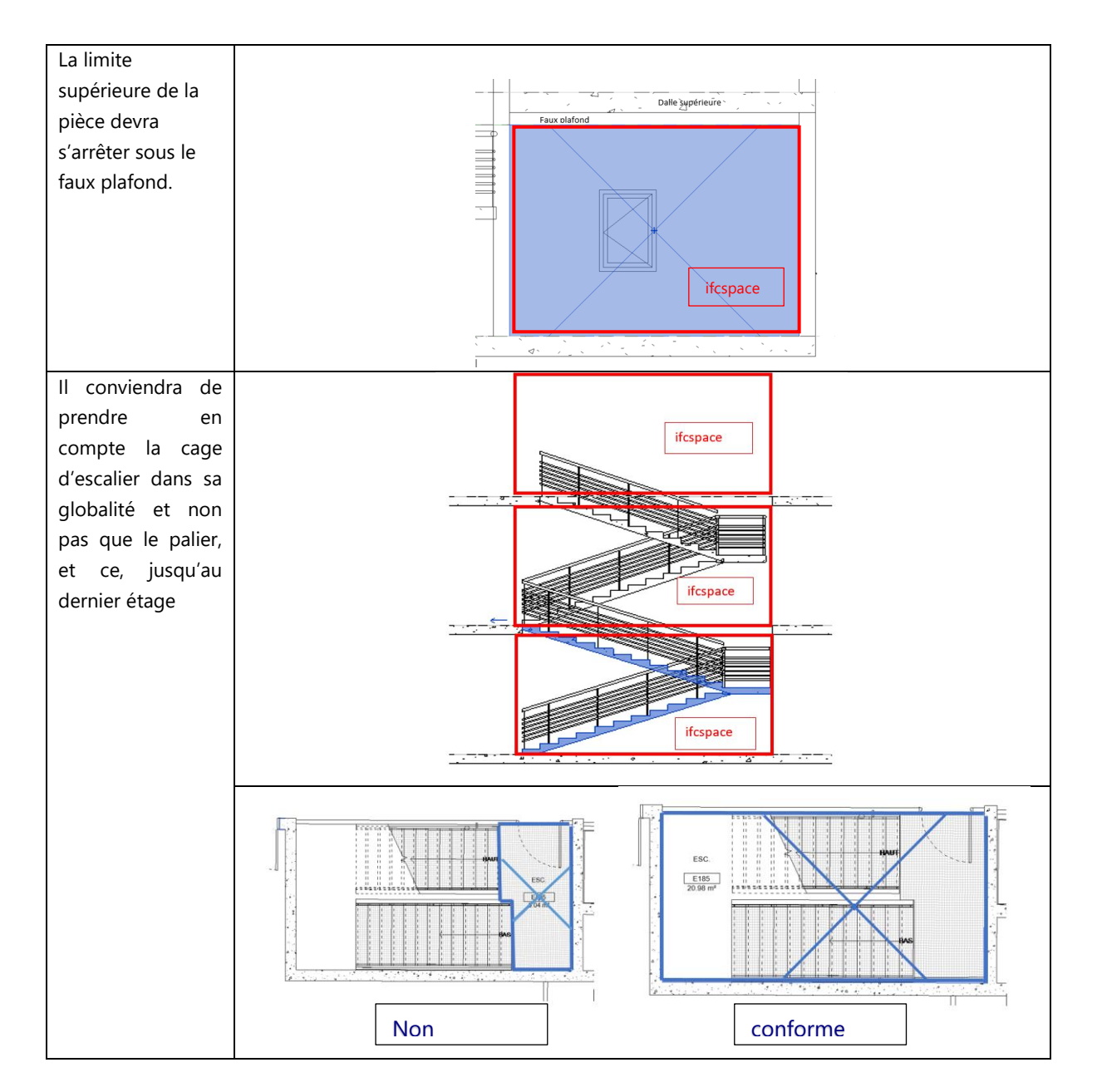

### 5.1 Prescriptions de modélisation BIM – Les espaces

# <span id="page-21-1"></span><span id="page-21-0"></span>6 Outils RGE BIM

### 6.1 Logiciel de Gestion du Patrimoine

Dans le cadre de la fusion des régions en 2016, la Région Grand Est avait déployé le logiciel ALLFA, sur l'ensemble de son territoire. Nemetscheck a décidé l'arrêt de la commercialisation des modules fonctionnels du logiciel ALLFA. C'est pourquoi, la Région Grand Est a engagé en 2020 une consultation pour la « mise en œuvre d'un système d'information de gestion du patrimoine » pour remplacer l'outil utilisé par les Directions et les Maisons de région de la Région Grand Est. Le nouveau logiciel de gestion de patrimoine de la Région est désormais **Active3D de Sopra Steria**.

# 6.2 Logiciel de collaboration

<span id="page-21-2"></span>La Région Grand Est a souscrit **la plateforme de collaboration « Trimble Connect »**. Cette plateforme collaborative permet d'échanger des maquettes numériques BIM, des plans et tous autres documents, entre collaborateurs dans le cadre des différentes phases d'un projet, notamment lors de la coordination et de la vérification de la conception mais également pour communiquer sur le chantier ou hors site, ainsi que pour la gestion des activités et des tâches au cours du projet.

La Région Grand Est souhaite laisser le choix au BIM Manager de préciser dans la Convention BIM la plateforme collaborative qui sera utilisée dans le cadre d'un projet. Celle-ci devra être portée techniquement et financièrement par la MOE et ENT jusqu'à la livraison de l'ouvrage.

# 6.3 Logiciel de visualisation des MNBIM

<span id="page-21-3"></span>La visionneuse utilisée pour les projets de construction ou de restructuration de la maîtrise d'ouvrage est **Evebim**, KABANDY **et SIMPLE BIM**

Ces viewers disposent de fonctionnalités qui leur sont propres dont :

- Affichage, visualisation et manipulation de fichiers interopérables (format IFC) ;
- Assemblage de maquettes numériques BIM ;
- Annotation de maquettes numériques BIM (BCF<sup>1</sup>) ;
- Réalisation de contrôles simples (contrôle géométrique ou information alphanumérique) ;
- Mise en place de requête de données liés au respect de la Charte BIM et du Cahier des Charges BIM Projet.
- Croisement d'attributs
- Import / export de données
- Ajout de pset et de données directiement sur la maquette source
- Ajout de pset et de données sans modifier la maquette source
- Colorisation des objets selon leurs propriétés

## 6.4 Logiciel de SIG

<span id="page-21-4"></span>La Région Grand Est dispose d'un service de Système d'Information Géographique qui utilise **la suite complète ArcGIS** Pro

l

<sup>1</sup> *Format de fichier standard, le BCF est utilisé pour échanger des informations et des commentaires textuels ou géolocalisés sur les problèmes de détection de conflits et/ou de modifications sur des maquettes numériques*

La Région GRAND EST, travaille activement sur l'interaction BIM/SIG/DATA. Des tests d'intégration de maquette numérique BIM dans le SIG de la Région Grand Est sont mis en œuvre afin de s'assurer que les prescriptions émises sont suffisamment précises pour répondre aux attentes et aux besoins du service SIG.

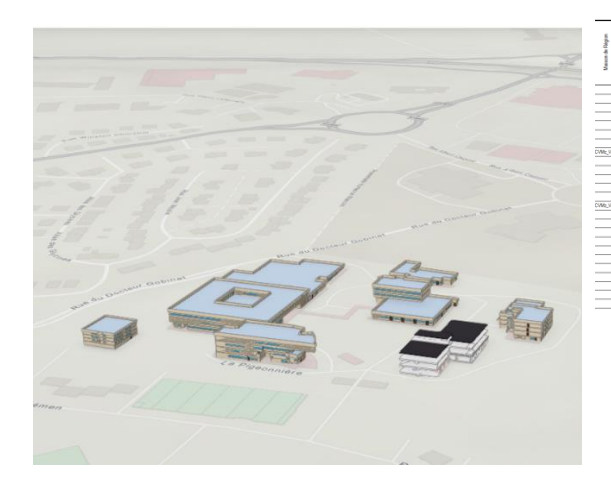

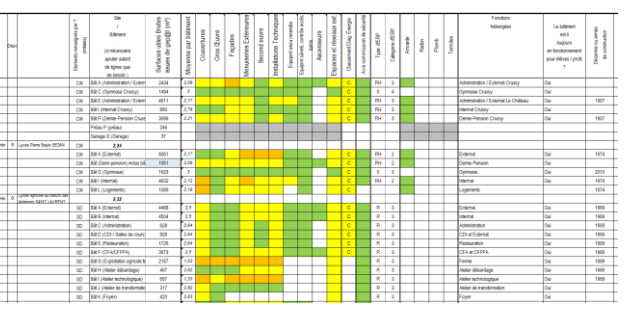

# 6.5 Récapitulatif des logiciels de la RGE

<span id="page-22-0"></span>Le tableau ci-dessous récapitule les différents types de logiciel de la RGE.

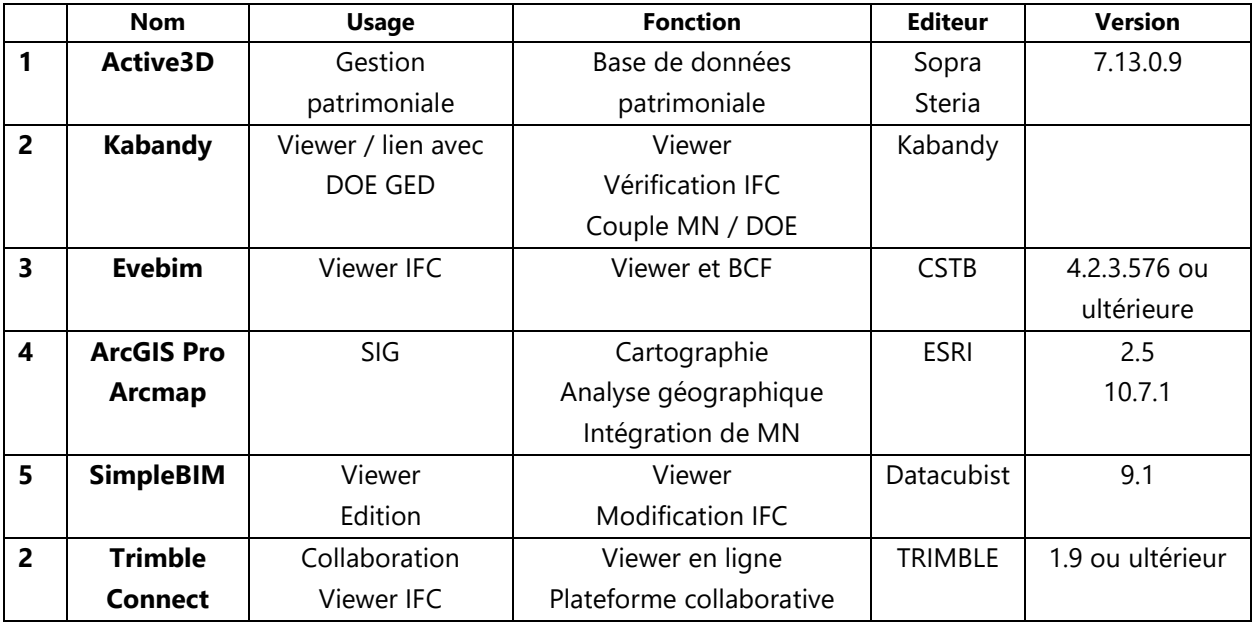

# <span id="page-23-1"></span><span id="page-23-0"></span>7 Dispositifs spécifiques liés à l'Exploitation

# 7.1 Interopérabilité : import de données dans l'outil de gestion patrimoniale

L'environnement proposé se doit d'être basé sur des formats standards et ouverts notamment dans les protocoles d'accès et d'échange de données. La connectivité et l'accès aux données ne devront en aucun cas être restreints à un type ou une gamme de logiciels pour la communication avec d'autres systèmes gérant les données BIM. La sécurité des échanges de données entre ces outils devra être assurée et sera contrôlée, de même que le respect des formats standards de communication afin d'éviter le développement de modules ou d'outils intermédiaires permettant les communications.

EST'IMM (Active3D) est capable de récupérer des fichiers IFC 2x3 mais aussi des fichiers .csv. L'outil, à l'import d'un fichier IFC 2x3, va vérifier le contenue des informations de la maquette numérique BIM « compilée » au regard de la configuration du logiciel (hiérarchie spatiale, catalogue d'affectation, catalogue des attributs, respect des référentiels, etc.). La maîtrise d'ouvrage bénéficiera d'un rapport d'analyse complet de l'importation afin de régler les modes d'échanges de données entre la maquette numérique BIM et la base de données patrimoniales de la Région Grand Est. Il faut rendre compatible les objets BIM avec la base Active3D.

- Base de données et maquette numérique 3D (ouvrages et équipements)
- CE 品 . : .  $\forall S \triangle \blacksquare \cdot \blacksquare \, \boxdot \, \boxdot \, \blacksquare \cdot \triangle \cdot \triangle \cdot$  $\bullet$  TNAN (T  $\bullet \div \blacksquare \odot \circ \bullet \cdot \blacksquare \boxtimes$ TSDBD (Territoire de Saint-Dizier Ba TSEL (Territoire de Sélestat) TSTRA (Territoire de Strasbou ritoire de Ti 2 TEST TM (Test TM) **ROPRIETE AUTRE** L-Armoire ventilée Site Test (SITE\_TM) **CRATILIEAT CD 01 BM** Peet O ir en BAT\_C\_S **BRETAGE**  $P<sub>tot</sub>$  $\frac{1}{2}$  $P + 1/D + 1$ CODE DESIGNAT RGE 3 3010 FLU CODE UNIFORMAT  $D306$ I PO  $P<sub>soft</sub>$  reg  $(101)$ e. VENTILATION MOTEUR A VENTILATION TERMINA Date de mise en 2016 .<br>Dunão de vie .<br>Texti Etat de vét  $Lot 08$ Lot m **ACAPTH**
- o Requêtes d'information sur locaux, ouvrage et équipement
	- Fonctionnalités, dimensions, désignations, marques, poseurs, date de mise en service, durée de vie, accès ciblé **aux informations structurées du DOE (dans la GED)**

*Maquette du bâtiment scientifique du lycée François ARAGO à Reims Cabinet LINGAT Architecte – synchronisée dans EST'IMM*

| Est'imm<br>冊<br>Patrimoine Référentiel Vues<br>A<br><b>ESTION DU PATRIMOINE</b> | <b>MEDOL</b>                                                                                                    |                   |
|---------------------------------------------------------------------------------|----------------------------------------------------------------------------------------------------|-------------------|
| les                                                                             | t i<br>Rechercher                                                                                                    | 123 Abc           |
| $m \cdot :$<br>,田☆<br>Maquette Numérique                                        | Aucune thématique                                                                                                    | ۰                 |
| e des ouvrages et équipements                                                   | $\bigtriangledown \otimes \mathbb{A} \ \blacksquare \cdot \boxdot \boxdot \odot \cdot \bigtriangledown. \ \square \cdot \square$ | <b>Propriétés</b> |
| TSTRA (Territoire de Strasbourg)<br>TTHIO (Territoire de Thionville Longwy)     | Données BIM<br>Arborescence BIM                                                                                                  | Donnée            |
| TTROY (Territoire de Troyes Chaumont)                                           |                                                                                                    |                   |
| $\triangledown$ $\triangle$ Z TEST TM (Test TM)                                 | Valeur<br>Unité<br>Type<br>Nom<br>Luquono<br>manungunun<br><b>17 111 1 </b><br>New Year                                          |                   |
| <b>EX PROPRIETE AUTRE</b>                                                       | Manufacturer SAFTAIR                                                                                                    | Étiquette         |
| 51 SF Propriété Test                                                            | Pset ProvisionForVoid (3)                                                                                                    |                   |
| $\times$ SITE                                                                   | 1.15<br>Depth                                                                                                    | Mesure de         |
| $\triangledown$ $\lambda$ Site Test (SITE TM)                                   | 1.207<br>Height                                                                                                    | Mesure de         |
| $\bullet$ <b>CD</b> BATIMENT                                                    | Width<br>1.15                                                                                                    | Mesure de         |
| <b>v</b> (2001 Bâtiment 01 Externat Administration (                            | Pset_QuantityTakeOff (1)                                                                                                    |                   |
| $\blacktriangleright$ ETAGE                                                     | DOF450-D<br>Reference                                                                                                    | Identifiant       |
| <b>T D</b> APD LABROISE (CVC A)                                                 |                                                                                                    |                   |
| <b>v</b> ETAGE                                                                  | Pset_regiongrandest(4)                                                                                                    |                   |
| V El Niveau 0 atelier (RDC)                                                     | CODE.DE.<br>RGE.3.301<br>Texte                                                                                                   |                   |
| ▼ & Niveau 1er sous sol internat (R-1)                                          | CODE.RG<br>RGE.3.3010<br>Texte                                                                                                   |                   |
| ▼ & Niveau LT Cuisine (RDJ)                                                     | CODE.UNI<br>Texte<br>D3020                                                                                                    |                   |
| $\triangledown$ <b>E</b> TCE Niveau 1 atelier (R+1)                             | CAISSON<br>Nom                                                                                                    | Étiquette         |

*Maquette APD CVC Lycée Labroise – synchronisée dans EST'IMM*

- Paramétrage d'import de la MNGEM dans EST'IMM,
	- o Nécessite le respect des fondamentaux de la Charte REGIO.BIM
		- Classe Ifc
		- Format de donnée
		- Classification Région
		- Affectation étage
		- Code Uniformat
		- Type d'objet

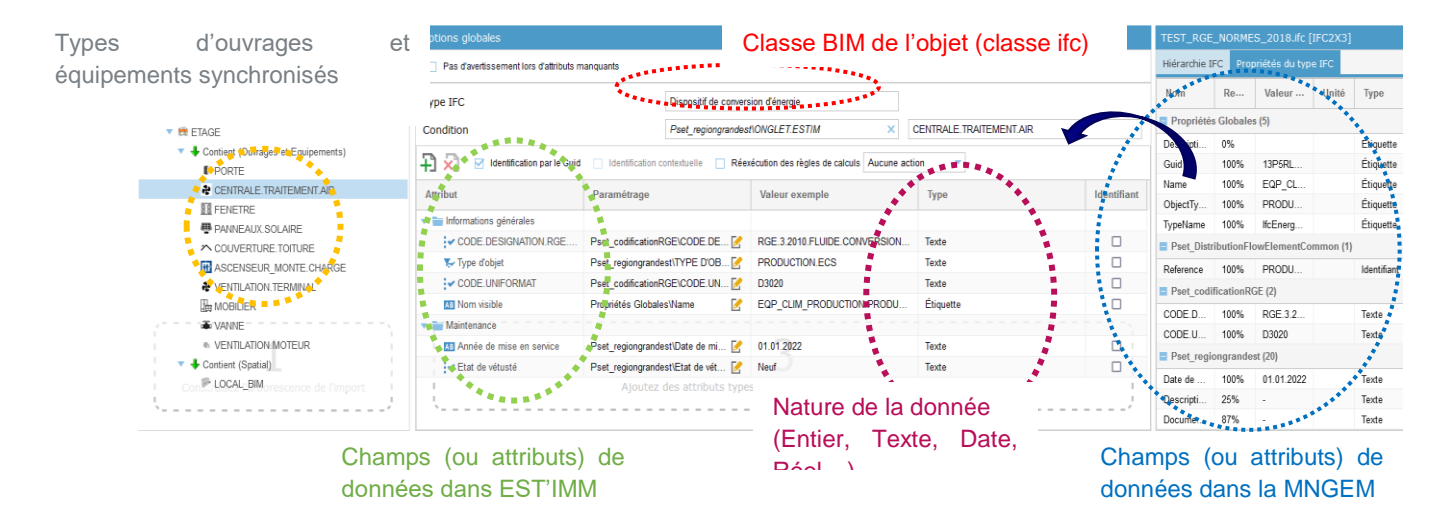

*Interface de paramétrage d'une MNGEM dans EST'IMM*

# <span id="page-25-1"></span>8 Livrables et formats de fichier

### <span id="page-25-0"></span>8.1 Livrables maquette numérique BIM

Les maquettes numériques BIM devront être échangeables au **format IFC 2x3**, avec l'extension de fichier \*.ifc.

Les maquettes numériques BIM devront être rendues à chaque étape du projet, où un rendu BIM est attendu, être livrées sous deux formats :

- **Le format IFC** (un fichier de maquettes métiers concaténée par bâtiment et par discipline [ARC, STR, CVC, etc.]) :
- **Le format NATIF propre au logiciel utilisé (avec la dernière version du logiciel)** pour des extensions futures de l'ouvrage (La REGION attend un fichier NATIF par bâtiment (MN Concaténée ) et par discipline également.

Le format natif contient en général plus d'informations que celles contenues dans le fichier IFC et il constitue la référence à partir de laquelle la maitrise d'œuvre externe ou interne produit le fichier au format IFC et les documents liés. Si des bibliothèques sont requises, le prestataire choisit un format natif qui incorpore les éléments des bibliothèques utilisés. Les fichiers au format natif et IFC sont produits en deux étapes consécutives afin de garantir qu'ils correspondent au même état de définition du projet.

### 8.1 Livrables DAO

<span id="page-25-2"></span>Le format « *dessin vectoriel* » sera demandé pour les pièces graphiques 2D extraites du modèle numérique BIM. Tous les plans aux formats DWG et PDF devront être produits conformément aux prescriptions mentionnées dans dans la Charte Graphique de la Région Grand Est.

# 8.2 Livrables Tableurs

<span id="page-25-3"></span>Les fichiers de tabulation transmis par le prestataire seront obligatoirement sous le format tableur.

### <span id="page-26-1"></span><span id="page-26-0"></span>9 Annexes

### 9.1 Annexe – Le TND

L'annexe « TND » présente les informations contenues dans la maquette numérique BIM. Ce tableur propose différents onglets. L'onglet TND précise la struturation de la donnée

### <span id="page-26-2"></span>9.1.1 TND - Familles d'objet – (onglet STANDARDS (classification))

L'annexe « Familles d'objet » figure dans un onglet de l'ANNEXE TND et précise la manière dont la Région Grand Est a construit l'ensemble des familles d'objet.

La Région Grand Est a mis en place sa propre classification qui se construit de la manière suivante :

…

**Le CODE.DESIGNATION.RGE.FAMILLE.OBJET** est l'association du CODE.RGE.FAMILLE.OBJET et de DESIGNATION.RGE..FAMILLE.OBJET. **Ce code devra être renseigné pour chaque** objet BIM.

- RGE.1.1010.SITE
- RGE.1.1020.BATIMENT
- RGE.1.1030.ETAGE
- RGE.1.2010.ESPACE
- RGE.1.2020.PARKING
- RGE.1.2030.ESPACE\_VERT
- RGE.2.1010.DALLE
- …

La Région Grand Est a souhaité également associé ce standard la classification UNIFORMAT II, qui vient ajouter une information supplémentaire aux objets, celle de sa fonction. **Le STANDARD.UNIFOMRAT** se construit de la manière suivante :

#### **CODE.UNIFORMAT**

- A4010
- A4020
- B1010
- B1020
- B1080
- B3010
- …

A chaque objet modélisé sera associé un « type d'objet ». la colonne **TYPE D'OBJET** de l'onglet STANDARDS (classification), associe ces types d'objets aux classification Région, Uniformat et ClasseIfc.

### <span id="page-26-3"></span>9.1.2 La Codification spatiale

La codification spatiale comprend, dans l'ordre :

- Le code Site
- Le code Projet
- Le code Bâtiment
- Le code Niveau (ou étage)
- Le code Pièce (ou local)

#### Code Site

Le code « Site » comprenant entre 8 et 12 caractères alphanumériques **(88 EPIN GELL**) sera renseigné dans l'attribut *Name* de l'IFC/PSET : *IfcSite/Root*.

Les codes Site seront véhiculés par la maîtrise d'ouvrage au prestataire, au début de l'opération.

### Code Projet

Le code « Projet » comprenant entre 6 et 20 caractères alphanumériques **(LEG CLAUDE GELLEE)** sera renseigné dans l'attribut *Name* de l'IFC/PSET : *IfcProject/Root*. Le nom de la phase du projet (GEM pour Gestion Maintenance et Exploitation, par exemple) sera renseigné dans l'attribut *Phase* de l'IFC/PSET : *IfcProject/Project*.

Les codes Projet seront communiqués par la maîtrise d'ouvrage au prestataire, au début de l'opération.

#### Code Bâtiment

Le CODE.RGE.BATIMENT comprenant entre 3 et 6 caractères alphanumériques **(AD1)** sera renseigné dans l'attribut *Name* de l'IFC/PSET : *IfcBuilding/Root*. La DESIGNATION.RGE.BATIMENT, désignationcomplète du Bâtiment **(Administration 1),** sera renseigné dans l'attribut *Description* de l'IFC/PSET : *IfcBuilding/Root*.

Les codes Batiments seront communiqués par la maîtrise d'ouvrage au prestataire au début de l'opération.

#### Code Niveau

Le CODE.RGE.NIVEAU comprenant entre 3 et 6 caractères alphanumériques **(R+1)** sera renseigné dans l'attribut *Name* de l'IFC/PSET : *IfcBuildingStorey/Root*. La DESIGNATION.RGE.NIVEAU complète du Niveau **(ETAGE.1)** sera renseignée dans l'attribut *Description* de l'IFC/PSET : *IfcBuildingStorey/Root*.

Les codes Niveaux sont véhiculés par la maîtrise d'ouvrage, dans son Tableau des Niveaux de Développement.

#### Code Pièce

Un étage comprend un certain nombre de locaux. Leur nomenclature constitue la base du processus d'exploitation-maintenance, tous les équipements sont spatialement liés à un local (il pourra être nécessaire, selon les cas, de créer un **IfcSpace** en toiture ou en vide sanitaire). Tous les locaux qu'ils soient clos ou non, couverts ou non, sont représentés par des objets BIM de la classe IfcSpace (Ascenseur, balcon, chambre, cellier, dégagement, dégagement, grenier, garage etc.).

Il est défini :

- Un IfcSpace par pièce ;
- Un IfcSpace pour chaque partie commune (circulation, espace détente, accueil, etc.) ;
- Un IfcSpace pour chaque place de stationnement et un autre pour la circulation du parc de stationnement ;
- Un IfcSpace pour les cheminements extérieurs.

Chaque IfcSpace contient des informations spécifiques. Il est rigoureux d'appliquer la codification spécifique des locaux afin de permettre leur transmission :

 Dans l'outil de gestion patrimonial de la maîtrise d'ouvrage, pour les informations concernant les surfaces, dimensions, affectation et pour les informations relatives aux ouvrages et équipements.

Voici les informations minimums attendues pour chaque *IfcSpace* :

- **Le CODE.TYPE.RGE.ESPACE** sera composé entre 3 et 8 caractères alphanumériques maximum **(ARCH ; ESPAT, etc.).** Il sera renseigné dans l'attribut spécifique *Pset\_regiongrandest.*
- **Le CODE.RGE.LOCAL** sera composé entre 8 et 12 caractères alphanumériques maximum **(ADM.ARCH; ADM.ESPAT, etc.).** Il sera renseigné dans l'attribut *Description* de de l'IFC/PSET : *IfcSpace/Root*.
- **Le CODE.RGE.NUMERO.LOCAL** sera composé de 4 à 8 chiffres maximum (0001; +1002, etc.). Il sera renseigné dans l'attribut spécifique *Pset\_regiongrandest.*
- **Le CODE.RGE.LOGEMENT** sera composé entre 5 à 8 caractères alphanumériques **(LGT01, LGT02, …)** et sera renseigné dans l'attribut spécifique *Pset\_regiongrandest.* Les logements de fonction dans les bâtiments des lycées se verront attribués pour chacun d'entre eux un code spécifique**.**
- **Le CODE.TYPE.RGE.ZONE** sera composé de 3 à 5 caractères alphanumérique (**ADM, AGRI,** etc.) et sera renseigné dans l'attribut spécifique *Pset\_regiongrandest.*

Les codes Pièces sont véhiculés par la maîtrise d'ouvrage, dans son Tableau des Niveaux de Développement.